# 關於專用應用程式軟體的下載方法

承蒙購買 HAKKO FN-1010,謹致謝忱。

通過在連接的電腦中安裝專用應用程式軟體,则可將 FN-1010 作為對應 loT 的電焊臺使用電腦進行遠程操作。 使用前請從敝公司主頁中的 Document Portal 下載專用應用程式軟體(對應 Windows7 及以上)。(下載需要建立賬戶。)

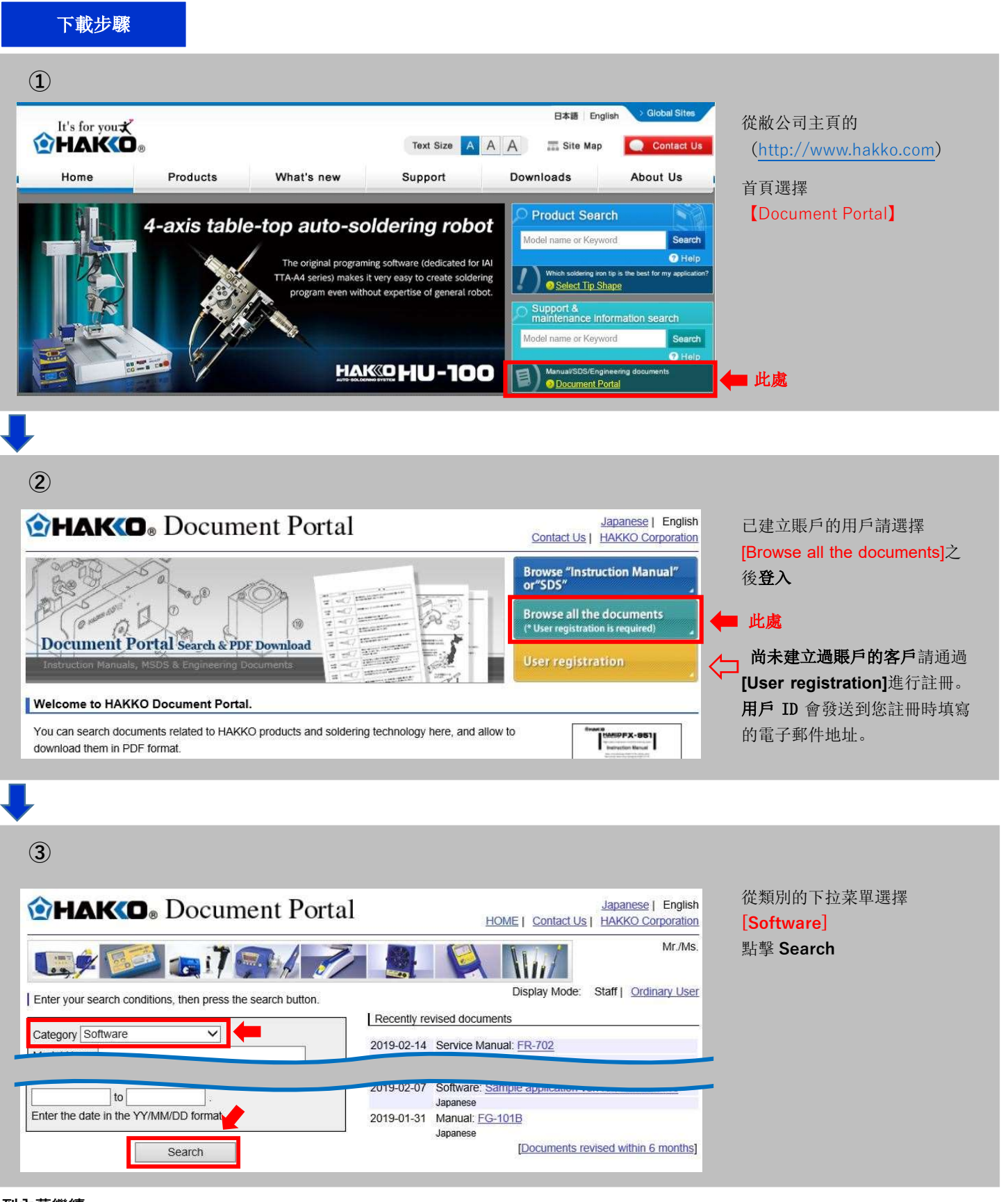

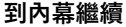

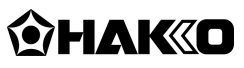

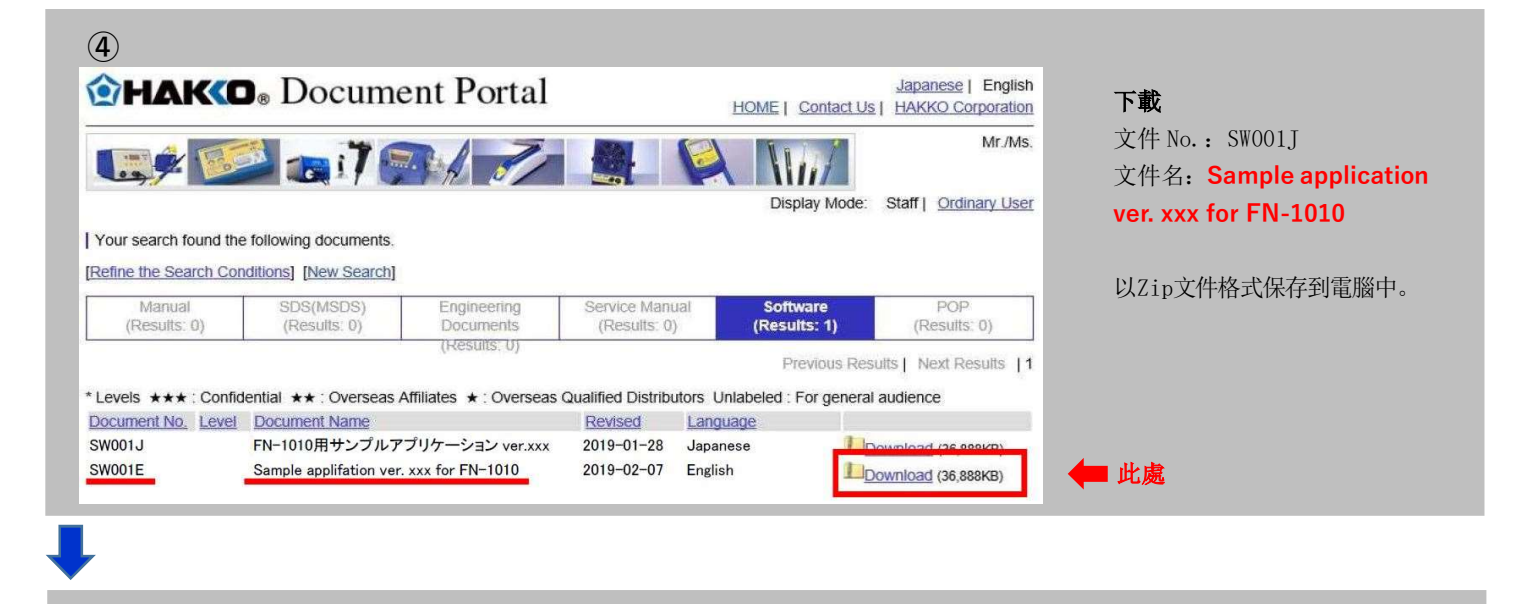

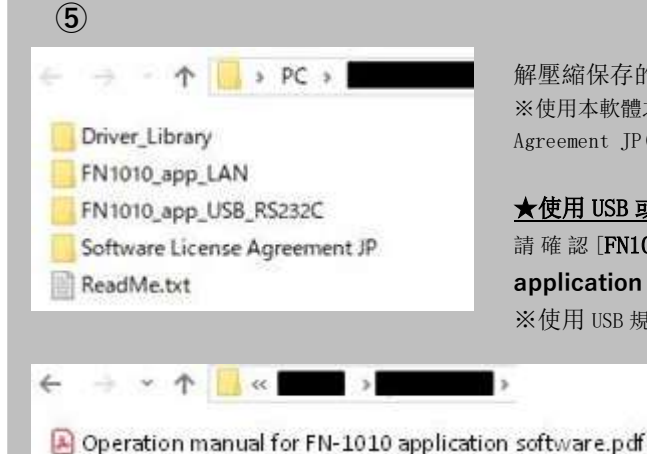

IP address setting manual.pdf @ FN1201\_1010 Ctrl\_102.exe FN1201\_Connect\_Set.exe

net\_config.txt

# 解壓縮保存的 Zip 文件。

※使用本軟體之前,請閱讀[Software License Agreement JP]資料夾內的【Software License Agreement JP(軟體使用授權同意書)】。

#### ★使用 USB 或 RS232C 規格的用户

請確認 [FN1010\_app\_USB\_RS232C] 资料夹内的 [Operation manual for FN-1010 application software]之後, 起動【FN1010\_Monitor.exe】並使用。 ※使用 USB 規格時,請安裝 [Driver Library]资料夹内的【USB\_DriverInstaller.exe】。

## ★使用 LAN 規格的用户

1. 請確認 [FN1010\_app\_LAN] 资料夹内的 [IP address setting manual] 之後, 設定通過【FN1201\_Connect\_Set.exe】連接的 FN-1010 的 IP 地址。

2.請確認[Operation manual for FN-1010 application software] 之後, 起動【FN1201\_Connect\_Set.exe】並使用。

※應用程式軟體的詳細使用方法請參看[Operation manual for FN-1010 application software]。

※若未安裝Visual STUDIO 2013C++的Runtime則應用程式軟體無法正常動作。請根據使用的系統環境,安裝 [Driver\_Library]資料夾內的 【vcredist\_x64.exe (64bit版)】或【vcredist\_x86.exe(32bit版)】。

### 安裝之後・・・

可在電腦中對焊接時所需要的參數進行設定、確認。

並且通過將焊鐵頭溫度管理的記錄及焊接時的信息數據化、可視化,

從而能夠進行更為細密的作業管理。

請安裝專用應用軟體,以助提高可追溯性、減少人為錯誤,達到焊 接的最優化。

如對應用軟體的下載或使用方法有任何不明之處, 請聯繫購買地點或以下。

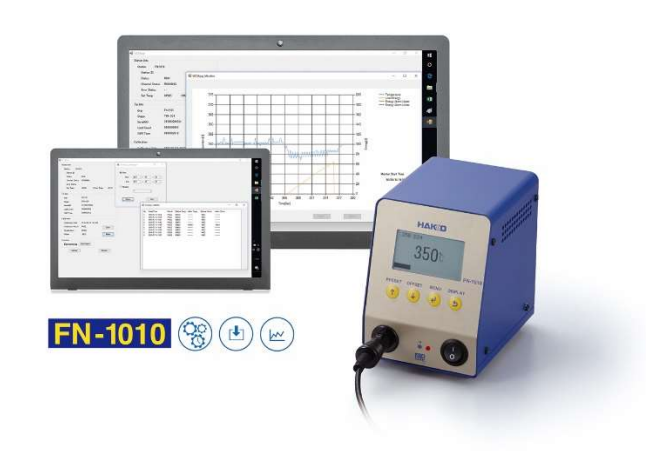

e-mail: sales@hakko.com

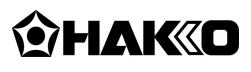